# **hera\_sim Documentation**

**HERA-Team**

**Jan 23, 2019**

### **Contents**

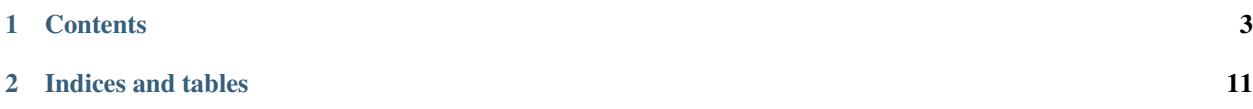

*hera\_sim* is a simple simulator that generates instrumental effects and applies them to visibilities.

## CHAPTER 1

### **Contents**

### <span id="page-6-0"></span>**1.1 Installation**

#### **1.1.1 Requirements**

#### Requires:

- *numpy*
- *scipy*
- *aipy*
- *hera\_cal* (which requires *h5py*)
- *pyuvdata*

Then, at the command line, navigate to the *hera\_sim* repo/directory, and:

pip install .

If developing, from the top-level directory do:

pip install -e .

### **1.2 Tutorials and FAQs**

The following introductory tutorial will help you get started with *hera\_sim*:

#### **1.2.1 Tour of hera\_sim**

This notebook briefly introduces some of the effects that can be modeled with hera\_sim.

```
[ ]: %matplotlib notebook
    import aipy, uvtools
    import numpy as np
    import pylab as plt
```
[5]: **from hera\_sim import** foregrounds, noise, sigchain, rfi

```
[6]: fgs = npu. Linspace(. 1, . 2, 1024, endpoint=False)
    lsts = npu.linspace(0,2*np.pi,10000, endpoint=False)
    times = lsts / (2*np.pl) * aipy.config.sidereal_daybl\_len ns = 30.
```
#### **Foregrounds**

#### **Diffuse Foregrounds**

```
[7]: Tsky_mdl = noise.HERA_Tsky_mdl['xx']
    vis_fg_diffuse = foregrounds.diffuse_foreground(Tsky_mdl, lsts, fqs, bl_len_ns)
```

```
[8]: MX, DRNG = 2.5, 3
    plt.figure()
    plt.subplot(211); uvtools.plot.waterfall(vis_fg_diffuse, mode='log', mx=MX,.
    ˓→drng=DRNG); plt.colorbar(); plt.ylim(0,4000)
    plt.subplot(212); uvtools.plot.waterfall(vis_fq_diffuse, mode='phs'); plt.colorbar();
    ˓→plt.ylim(0,4000)
    plt.show()
    <IPython.core.display.Javascript object>
    <IPython.core.display.HTML object>
```
#### **Point-Source Foregrounds**

[9]: vis\_fg\_pntsrc = foregrounds.pntsrc\_foreground(lsts, fqs, bl\_len\_ns, nsrcs=200)

```
[10]: plt.figure()
      plt.subplot(211); uvtools.plot.waterfall(vis_fg_pntsrc, mode='log', mx=MX, drng=DRNG);
      \rightarrow plt.colorbar() #; plt.ylim(0,4000)
     plt.subplot(212); uvtools.plot.waterfall(vis_fg_pntsrc, mode='phs'); plt.colorbar();
      \rightarrowplt.ylim(0,4000)
      plt.show()
      <IPython.core.display.Javascript object>
      <IPython.core.display.HTML object>
```
#### **Diffuse and Point-Source Foregrounds**

```
[11]: vis_fg = vis_fg_diffuse + vis_fg_pntsrc
```

```
[12]: plt.figure()
     plt.subplot(211); uvtools.plot.waterfall(vis_fg, mode='log', mx=MX, drng=DRNG); plt.
      ˓→colorbar(); plt.ylim(0,4000)
     plt.subplot(212); uvtools.plot.waterfall(vis_fg, mode='phs'); plt.colorbar(); plt.
      \rightarrowylim(0,4000)
     plt.show()
     <IPython.core.display.Javascript object>
     <IPython.core.display.HTML object>
```
#### **Noise**

```
[13]: tsky = noise.resample_Tsky(fqs,lsts,Tsky_mdl=noise.HERA_Tsky_mdl['xx'])
     t_{rx} = 150.nos_jy = noise.ky\_noise_jy(tsky + t_rx, fqs, lsts)
```
 $[14]$ : plt.figure()

```
plt.subplot(211); uvtools.plot.waterfall(nos_jy, mode='log', mx=MX, drng=DRNG); plt.
˓→colorbar()#; plt.ylim(0,4000)
plt.subplot(212); uvtools.plot.waterfall(nos_jy, mode='phs'); plt.colorbar()#; plt.
\rightarrowylim(0,4000)
plt.show()
<IPython.core.display.Javascript object>
```
<IPython.core.display.HTML object>

 $[16]$ : vis\_fq\_nos = vis\_fq + nos\_jy

```
[17]: plt.figure()
```

```
plt.subplot(211); uvtools.plot.waterfall(vis_fg_nos, mode='log', mx=MX, drng=DRNG);
˓→plt.colorbar(); plt.ylim(0,4000)
plt.subplot(212); uvtools.plot.waterfall(vis_fg_nos, mode='phs'); plt.colorbar(); plt.
\rightarrowylim(0,4000)
plt.show()
<IPython.core.display.Javascript object>
```
<IPython.core.display.HTML object>

#### **RFI**

```
[18]: rfi1 = rfi.rfi_stations(fqs, lsts)
     rfi2 = rfi.rfi_impulse(fqs, lsts, chance=.02)
     rfi3 = rfi.rfi_scatter(fqs, lsts, chance=.001)
     rfi_all = rfi1 + rfi2 + rfi3
```

```
[19]: plt.figure()
      plt.subplot(211); uvtools.plot.waterfall(rfi_all, mode='log', mx=MX, drng=DRNG); plt.
      ˓→colorbar(); plt.ylim(0,4000)
      plt.subplot(212); uvtools.plot.waterfall(rfi_all, mode='phs'); plt.colorbar(); plt.
      \rightarrowylim(0,4000)
      plt.show()
```
<IPython.core.display.Javascript object>

<IPython.core.display.HTML object>

```
/home/steven/miniconda3/envs/hera_sim/lib/python2.7/site-packages/uvtools/plot.py:13:
˓→RuntimeWarning: divide by zero encountered in log10
 data = np.log10(data)
```
 $[21]:$  vis\_fg\_nos\_rfi = vis\_fg\_nos + rfi\_all

```
[22]: plt.figure()
      plt.subplot(211); uvtools.plot.waterfall(vis_fq_nos_rfi, mode='log', mx=MX,..
      ˓→drng=DRNG); plt.colorbar(); plt.ylim(0,4000)
      plt.subplot(212); uvtools.plot.waterfall(vis_fg_nos_rfi, mode='phs'); plt.colorbar();
      \rightarrowplt.ylim(0,4000)
      plt.show()
      <IPython.core.display.Javascript object>
```
<IPython.core.display.HTML object>

#### **Gains**

```
[23]: g = sigchain.gen_gains(fqs, [1, 2, 3])
     plt.figure()
     for i in g: plt.plot(fqs, np.abs(g[i]), label=str(i))
     plt.legend(); plt.show()
     gainscale = np.average([np.median(np.abs(g[i])) for i in g])
     MXG = MX + np.log10(qainscale)<IPython.core.display.Javascript object>
     <IPython.core.display.HTML object>
```

```
[24]: vis_total = sigchain.apply_gains(vis_fg_nos_rfi, g, (1,2))
     plt.figure()
     plt.subplot(211); uvtools.plot.waterfall(vis_total, mode='log', mx=MXG, drng=DRNG);
      ˓→plt.colorbar(); plt.ylim(0,4000)
     plt.subplot(212); uvtools.plot.waterfall(vis_total, mode='phs'); plt.colorbar(); plt.
      \rightarrowylim(0,4000)
     plt.show()
     <IPython.core.display.Javascript object>
```
<IPython.core.display.HTML object>

#### **Crosstalk**

```
[25]: xtalk = sigchain.gen_xtalk(fqs)
     vis_xtalk = sigchain.apply_xtalk(vis_fg_nos_rfi, xtalk)
     vis_xtalk = sigchain.apply_gains(vis_xtalk, g, (1,2))
     plt.figure()
     plt.subplot(211); uvtools.plot.waterfall(vis_xtalk, mode='log', mx=MXG, drng=DRNG);
      ˓→plt.colorbar(); plt.ylim(0,4000)
     plt.subplot(212); uvtools.plot.waterfall(vis_xtalk, mode='phs'); plt.colorbar(); plt.
      \rightarrowylim(0,4000)
     plt.show()
```
<IPython.core.display.Javascript object>

<IPython.core.display.HTML object>

### **1.3 API Reference**

#### **1.3.1 hera\_sim**

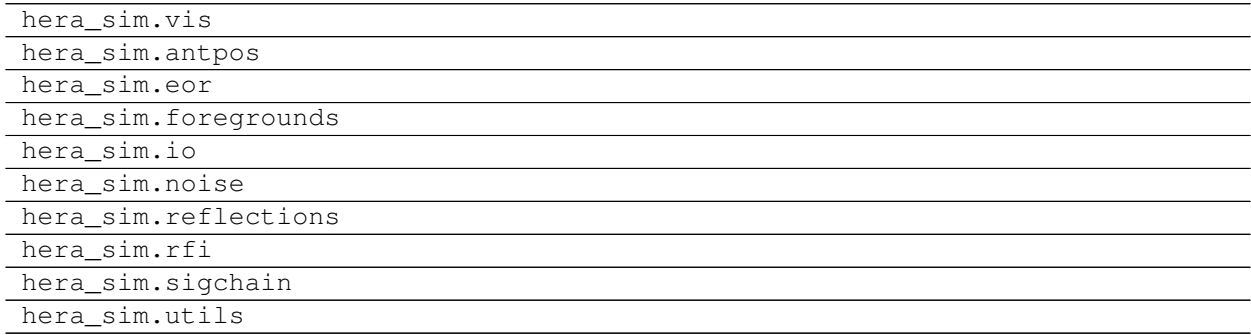

### **1.4 Contributing**

Contributions are welcome, and they are greatly appreciated! Every little bit helps, and credit will always be given.

#### **1.4.1 Bug reports**

When [reporting a bug](https://github.com/HERA-Team/hera_sim/issues) please include:

- Your operating system name and version.
- Any details about your local setup that might be helpful in troubleshooting.
- Detailed steps to reproduce the bug.

#### **1.4.2 Documentation improvements**

*hera\_sim* could always use more documentation, whether as part of the official py21cmmc docs, in docstrings, or even on the web in blog posts, articles, and such.

#### **1.4.3 Feature requests and feedback**

The best way to send feedback is to file an issue at [https://github.com/HERA-Team/hera\\_sim/issues.](https://github.com/HERA-Team/hera_sim/issues)

If you are proposing a feature:

- Explain in detail how it would work.
- Keep the scope as narrow as possible, to make it easier to implement.
- Remember that this is a volunteer-driven project, and that code contributions are welcome :)

#### **1.4.4 Development**

To set up *hera\_sim* for local development:

- 1. Fork [hera\\_sim](https://github.com/HERA-Team/hera_sim) (look for the "Fork" button).
- 2. Clone your fork locally:

git clone git**@github**.com:your\_name\_here/hera\_sim.git

3. Create a branch for local development:

git checkout -b name-of-your-bugfix-**or**-feature

Now you can make your changes locally.

4. When you're done making changes, run all the checks, doc builder and spell checker with [tox](http://tox.readthedocs.io/en/latest/install.html) one command:

tox

5. Commit your changes and push your branch to GitHub:

```
git add .
git commit -m "Your detailed description of your changes."
git push origin name-of-your-bugfix-or-feature
```
6. Submit a pull request through the GitHub website.

#### **Pull Request Guidelines**

If you need some code review or feedback while you're developing the code just make the pull request.

For merging, you should:

- [1](#page-11-0). Include passing tests  $(run \text{to} x)^1$ .
- 2. Update documentation when there's new API, functionality etc.
- 3. Add a note to CHANGELOG. rst about the changes.
- 4. Add yourself to AUTHORS.rst.

### **1.5 Developing** *hera\_sim*

*hera\_sim* broadly follows the best-practices laid out in XXX.

Todo: where is that best-practices doc?

All docstrings should be written in [Google docstring format.](https://sphinxcontrib-napoleon.readthedocs.io/en/latest/example_google.html)

<span id="page-11-0"></span><sup>&</sup>lt;sup>1</sup> If you don't have all the necessary python versions available locally you can rely on Travis - it will [run the tests](https://travis-ci.org/HERA-Team/hera_sim/pull_requests) for each change you add in the pull request.

It will be slower though ...

### **1.6 AUTHORS**

• HERA-Team - <https://github.com/HERA-Team>

### **1.7 Changelog**

# CHAPTER 2

Indices and tables

- <span id="page-14-0"></span>• genindex
- modindex
- search